September 2017

# QIAsymphony® RGQ-applikationsblad

# *artus*® EBV QS-RGQ-kit (provtyp: blod)

**IVD** 

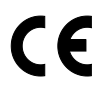

**REF** 

4501363SV *artus* EBV QS-RGQ-kit, version 1.

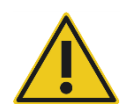

Kontrollera om det finns några nya elektroniska märkningsrevisioner på www.qiagen.com/products/artusebvpcrkitce.aspx innan testet utförs.

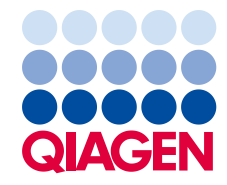

# Allmän information

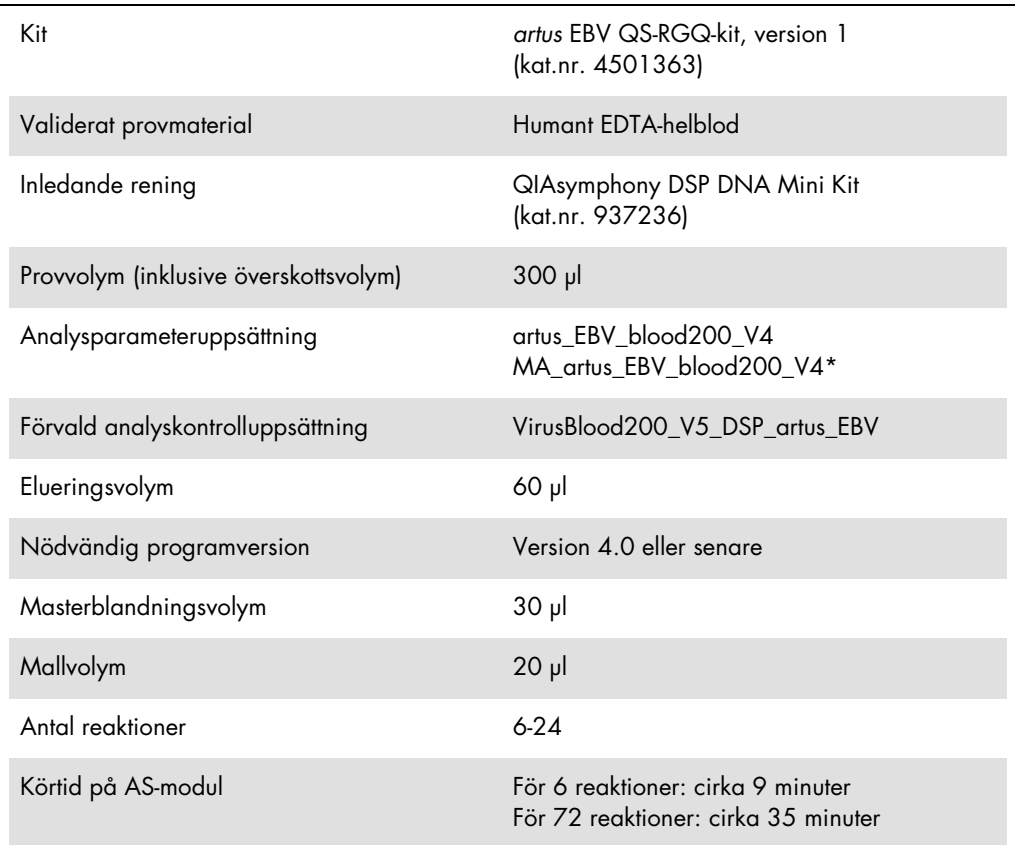

\* Protokoll för fleranalyskörning med *artus* CMV QS-RGQ Kit för att ladda CMV RG IC för inställning av reningsprocess och analys.

# <span id="page-1-0"></span>Material som behövs men inte medföljer

#### Reningskit

QIAsymphony DSP DNA Mini Kit (kat.nr 937236)

#### Adaptrar för QIAsymphony SP

- Elution Microtube Rack QS (elueringsmikrorörställ) (Cooling Adapter [kyladapter], EMT, v2, Qsym, kat.nr 9020730)
- Överföringsram
- Tube Insert 3B (rörinsats 3B) (Insert, 2.0ml v2, samplecarr. [Insats, 2,0 ml v2, provbärare] (24), Qsym, kat.nr 9242083)

Förbrukningsprodukter för QIAsymphony SP

- Sample Prep Cartridges, 8-well (Provprepareringskassetter, 8-brunnars) (kat.nr 997002)
- 8-Rod Covers (8-stavsskydd) (kat.nr 997004)
- Filter-Tips, 1500 μl (filterspetsar 1 500 μl) (kat.nr 997024)
- Filter-Tips, 200 μl (filterspetsar 200 μl) (kat.nr 990332)
- Elution Microtubes CL (eluerings-mikrorör CL) (kat.nr 19588)
- Tip disposal bags (avfallspåsar för spetsar) (kat.nr 9013395)
- Micro tubes 2.0 ml Type H (mikrorör 2,0 ml Typ H) eller Micro tubes 2.0 ml Type I (mikrorör 2,0 ml Typ I) (Sarstedt®, kat.nr 72.693 och 72.694, www.sarstedt.com) för användning med prover och interna kontroller

Adaptrar och reagenshållare för QIAsymphony AS

- Reagent Holder 1 QS (reagenshållare 1 QS) (Cooling Adapter [avkylningsadapter], Reagent Holder 1 [reagenshållare 1], Qsym, kat.nr 9018090)
- RG Strip Tubes 72 QS (RG-striprör 72 QS) (Cooling Adapter [avkylningsadapter], RG Strip Tubes 72 [RG-striprör 72], Qsym, kat.nr 9018092)

Förbrukningsprodukter för QIAsymphony AS

- Strip Tubes and Caps (striprör med lock), 0,1 ml (kat.nr 981103)
- Tubes, conical (rör, koniska), 2 ml, Qsym AS (kat.nr 997102) eller Micro tubes 2.0 mL Type I (mikrorör 2,0 ml, typ I) (Sarstedt, kat.nr 72.694.005)
- Möjligen: Tubes, conical (rör, koniskt), 5 ml, Qsym AS (kat.nr 997104) eller Tubes with flat base from PP (rör med platt bas från PP) (Sarstedt, kat.nr 60.558.001)
- Filter-Tips, 1500 μl (filterspetsar 1 500 μl) (kat.nr 997024)
- Filter-Tips, 200 μl (filterspetsar 200 μl) (kat.nr 990332)
- Filter-Tips, 50 μl (filterspetsar 50 μl) (kat.nr 997120)
- Tip disposal bags (avfallspåsar för spetsar) (kat.nr 9013395)

# Förvaring och hantering av prover

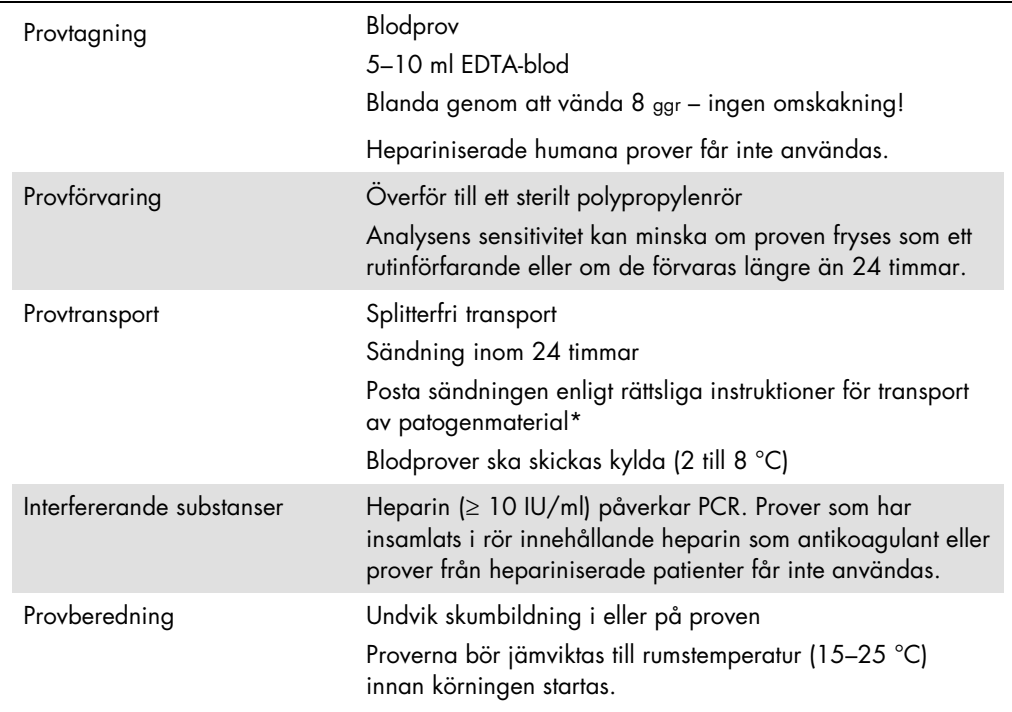

\* International Air Transport Association (IATA) (en internationell flygbolagsorganisation). Dangerous Goods Regulations (Föreskrifter om farligt gods).

# Procedur

#### Tillsats av den interna kontrollen till proverna

Användningen av QIAsymphony DSP DNA Mini Kit i kombination med *artus* EBV QS-RGQ-kitet kräver att den interna kontrollen (EBV RG IC) förs in i reningsproceduren för att övervaka effektiviteten av provberedning och nedströmsanalys.

För en fleranalyskörning där både EBV och CMV ska analyseras i samma PCR måste du kontrollera att CMV RG IC från *artus* CMV QS-RGQ Kit används vid reningsprocessen. Använd CMV RG IC från samma lot för både provberedning och analysinställning för PCR-kontrollerna. Använd inte CMV RG IC med ett annat lotnummer.

Interna kontroller måste tillsättas till ATE-buffert (ATE), och den totala volymen av blandningen av intern kontroll, ATE-buffert (ATE) förblir 60 µl.

I tabellen anges tillsatsen av den interna kontrollen till isolatet i förhållandet 0,1 µl per 1 µl elueringsvolym. Vi rekommenderar att du bereder färska blandningar för varje körning precis före användning.

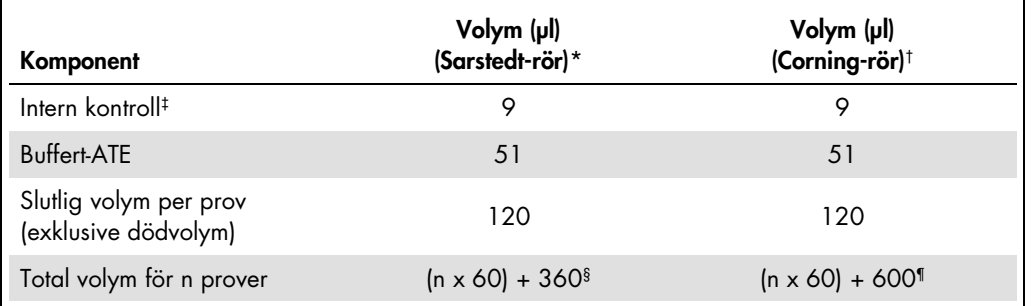

Alternativt kan "IC Calculator"-verktyget i QIAsymphony Management Console användas.

\* Mikrorör 2,0 ml typ H och mikrorör 2,0 ml typ I (Sarstedt, kat.nr 72.693 och 72.694.

† Tubes, 14 ml, 17 x 100 mm polystyrene round-bottom (rör 14 ml, 17 x 100 mm av polystyren med rund botten) (Corning®, kat. nr 352051; Becton Dickinson var tidigare levarantör och Corning Inc. är nu den nya leverantören).

‡ Beräkningen av andelen intern kontroll bygger på de inledande elueringsvolymerna (90 µl). Ytterligare tomvolym beror på vilken typ av provrör som används.

§ Intern kontrollblandning motsvarande ytterligare 6 prover (dvs. 360 µl) krävs. Fyll inte provröret med mer än totalt 1,92 ml (dvs. högst 13 prover. Dessa volymer är specifika för mikrorör 2,0 ml typ H och mikrorör 2,0 ml typ I, Sarstedt kat.nr 72.693 och 72.694).

¶ Intern kontrollblandning motsvarande ytterligare 10 prover (dvs. 600 µl) krävs. Fyll inte provröret med mer än totalt 13,92 ml (dvs. högst 111 prover. Dessa volymer är specifika för Tubes, 14 ml, 17 x 100 mm polystyrene round-bottom (rör 14 ml, 17 x 100 mm av polystyren med rund botten). Corning Inc., kat. nr 352051; Becton Dickinson var tidigare levarantör och Corning Inc. är nu den nya leverantören).

## QIAsymphony SP-uppsättning

## Lådan "Waste" (Avfall)

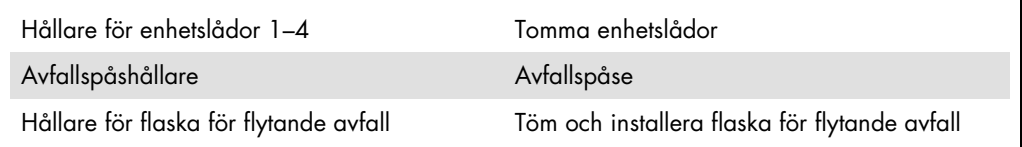

### Lådan "Eluate" (Eluat)

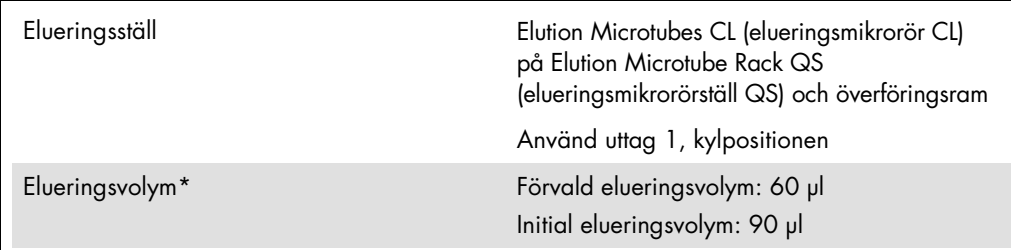

\* Elueringsvolymen är förvald för protokollet. Detta är den minsta eluatvolym som är tillgänglig i det slutliga elueringsröret. Den första volymen av elueringslösning krävs för att förvissa sig om att den verkliga volymen av eluerad substans är densamma som den förvalda volymen.

Lådan "Reagents and Consumables" (Reagens och förbrukningsmaterial)

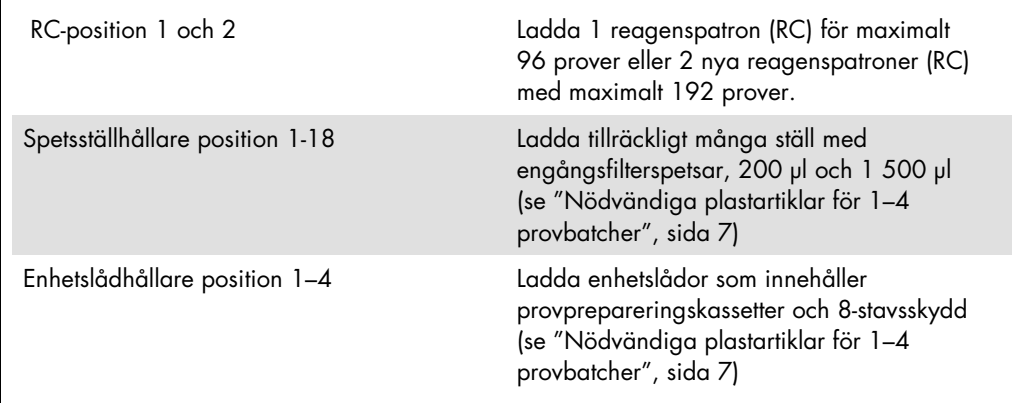

## Lådan "Sample" (Prov)

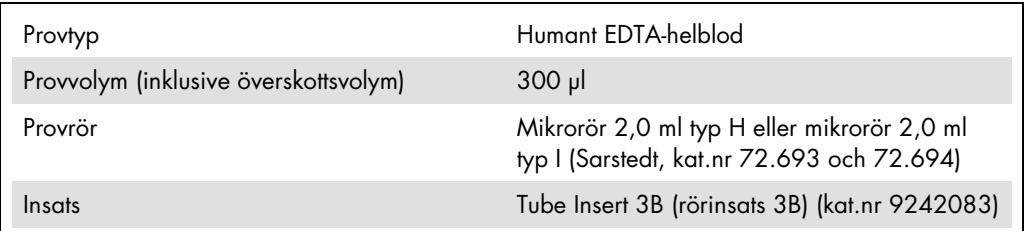

<span id="page-6-0"></span>Nödvändiga plastartiklar för 1–4 provbatcher

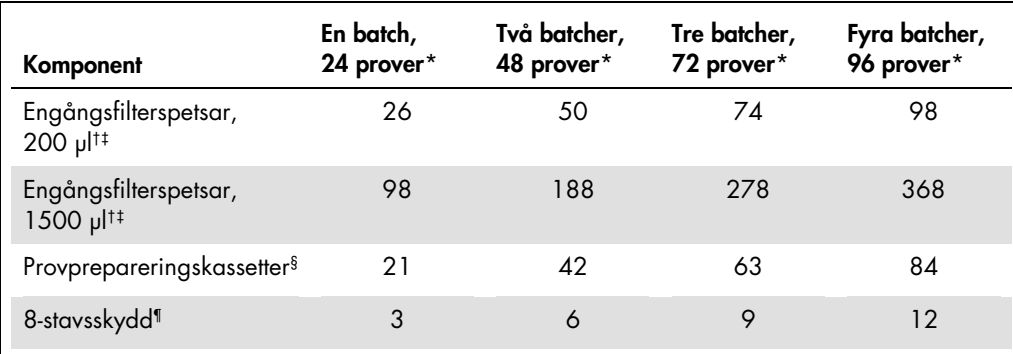

\* Om du använder fler än ett internt kontrollrör per batch och utför fler än en inventarieskanning krävs det fler engångsfilterspetsar.

† Det finns 32 filterspetsar/spetsställ.

‡ Antalet filterspetsar som krävs inbegriper filterspetsar för 1 inventarieskanning per reagenskassett.

§ Det finns 28 provprepareringskassetter/enhetslåda.

¶ Det finns tolv 8-stavsskydd/enhetslåda.

## QIAsymphony AS-uppsättning

#### Förbrukningsartiklar

Under inställningen anges lämpliga positioner för varje förbrukningsprodukt på QIAsymphony ASmodulen på instrumentets pekskärm.

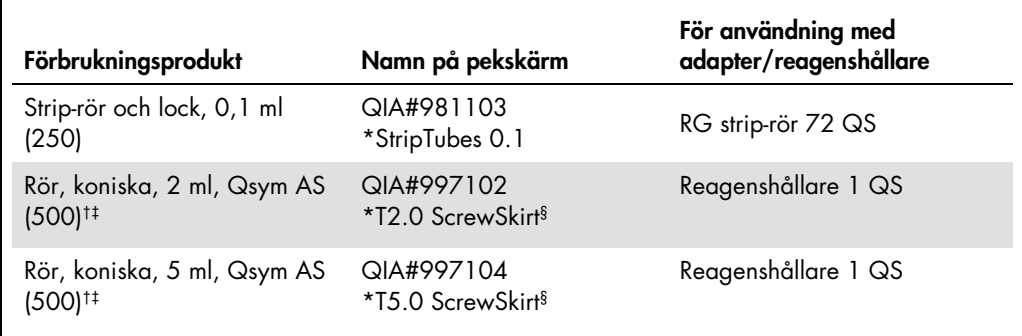

\* Anger labbmaterial som kan kylas med en kyladapter med streckkod.

† För masterblandade komponenter, systempreparerad masterblandning, analysstandarder och analyskontroller.

‡ Alternativt går det att använda Sarstedt-rören som beskrivs i ["Material som behövs men inte medföljer"](#page-1-0), sid[a 2.](#page-1-0)

§ Suffixet "(m)" på pekskärmen betyder att beräknad vätskenivå för respektive provrör har optimerats för reagens som bildar en konkav menisk.

#### Adaptrar och reagenshållare

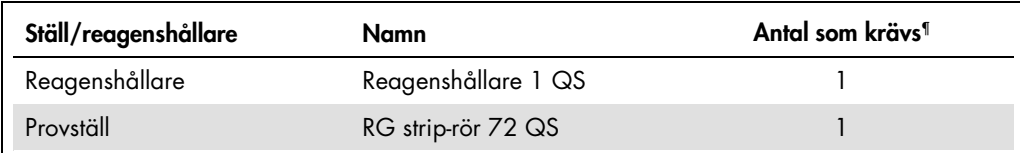

¶ Beräknad för en analyskörning med 72 reaktioner.

#### Filterspetsar

Ladda spetsställ med start med spetsuttag 1, 2 och 3 i lådan "Eluate and Reagents" (Eluat och reagenser) och ladda därefter spetsställ i spetsuttag 7, 8 och 9 i lådan "Assays" (Analys).

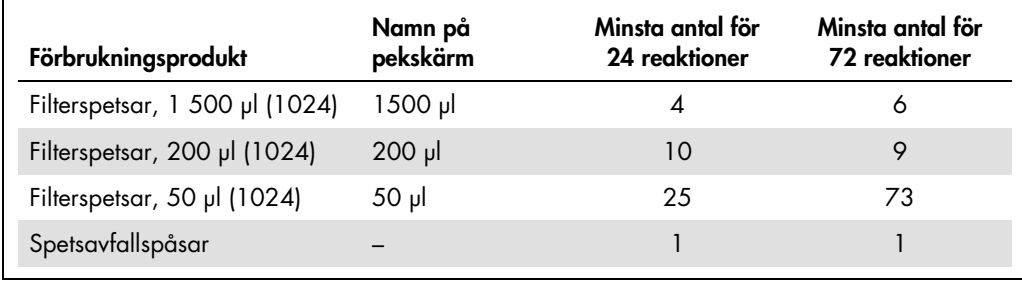

## PCR på Rotor-Gene Q[\\*](#page-9-0)

*Se det programspecifika protokollbladet Settings to run* artus *QS-RGQ Kits (Inställningar för körning av* artus *QS-RGQ-kit) på* www.qiagen.com/products/artusebvpcrkitce.aspx.

Specifika inställningar för *artus* EBV QS-RGQ-kitet

Med Rotor-Gene®-program 2.1 eller högre visas de specifika inställningarna nedan.

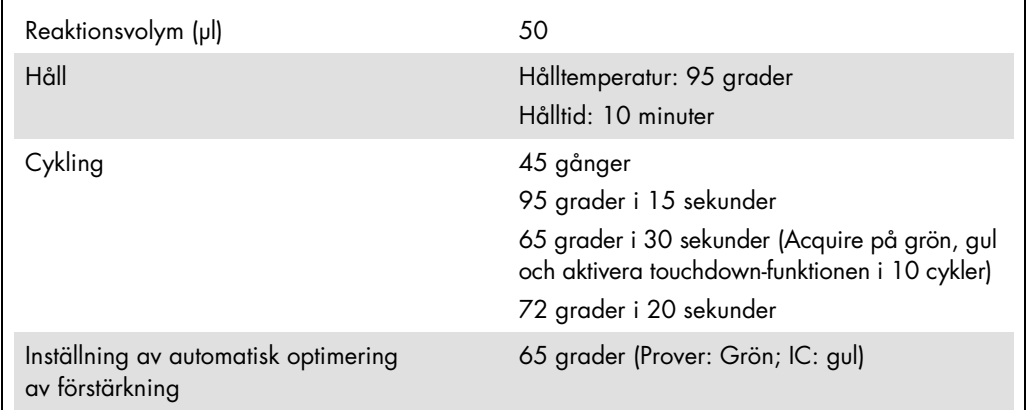

#### Fleranalyskörning

Detektionsintervallet för fluorescenskanalerna måste fastställas enligt fluorescensintensiteterna i PCR-rören. Klicka på Gain Optimisation (optimering av förstärkning) i dialogrutan New Run Wizard (ny körningsguide) för att öppna dialogrutan Auto-Gain Optimisation Setup (inställning av automatisk optimering av förstärkning) (se Steg 6 och Figur 7 i protokollbladet *Settings to run*  artus *QS-RGQ Kits)* (inställningar för att köra *artus* QS-RGQ-kit).

För enkelanalyskörning, ställ in kalibreringstemperaturen på 65 så att den stämmer överens med amplifieringsprogrammets kyltemperatur. För fleranalyskörning där både EBV och CMV ska analyseras i samma PCR justerar du flourescenskanalernas intensiteter manuellt.

<span id="page-9-0"></span><sup>\*</sup> Om tillämpligt, Rotor-Gene Q 5plex HRM-instrument med ett tillverkningsdatum i januari 2010 eller senare. Tillverkningsdatumet kan utläsas från serienumret på baksidan av instrumentet. Serienumret har formatet "mmyynnn" där "mm" anger månaden i tillverkningsdatumet med siffror, "yy" anger de två sista siffrorna i tillverkningsåret och "nnn" är en unik identifieringskod för instrumentet.

1. Klicka på Edit (redigera, figur 1) för att redigera flourescenskanalerna.

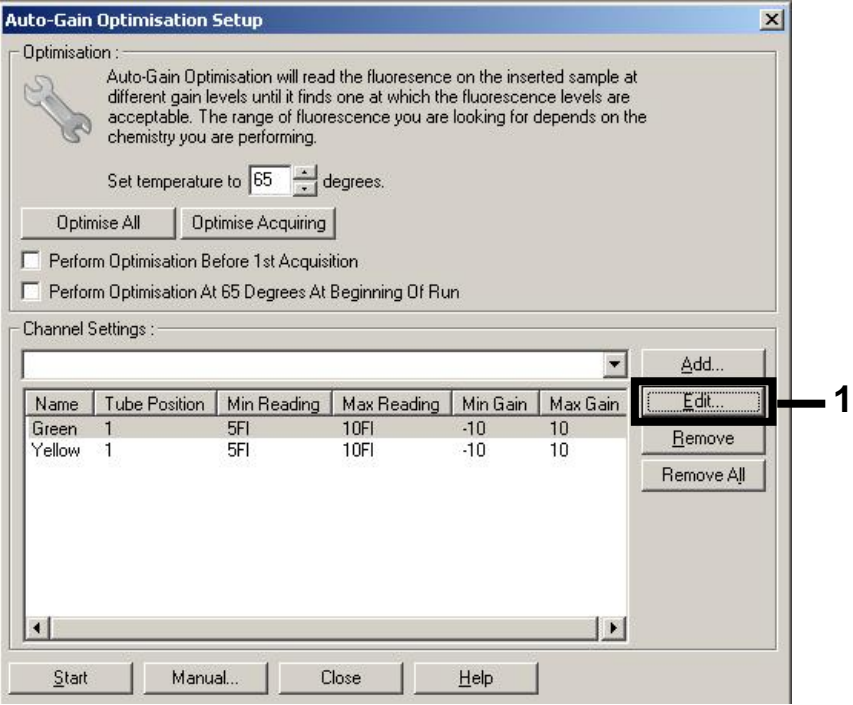

Figur 1. Manuell justering av fluorescenskanalintensiteten. Justera intensiteten för varje flourescenskanal vid olika provrörspositioner för olika analyser (CMV och EBV).

2. Ställ in provrörspositionen för ett provrör för den första *artus*-analysen (t.ex. EBV). Ställ in provrörspositionen för samtliga flourescenskanaler och klicka på OK (figur 2).

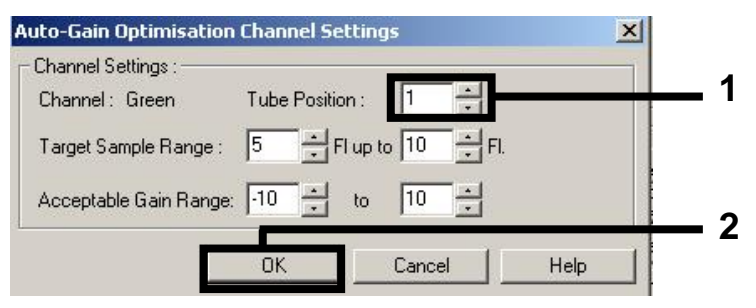

Figur 2. Inställning av provrörets position.

3. Klicka på Start för att påbörja förstärkningsoptimering för den första *artus*-analysen (figur 3).

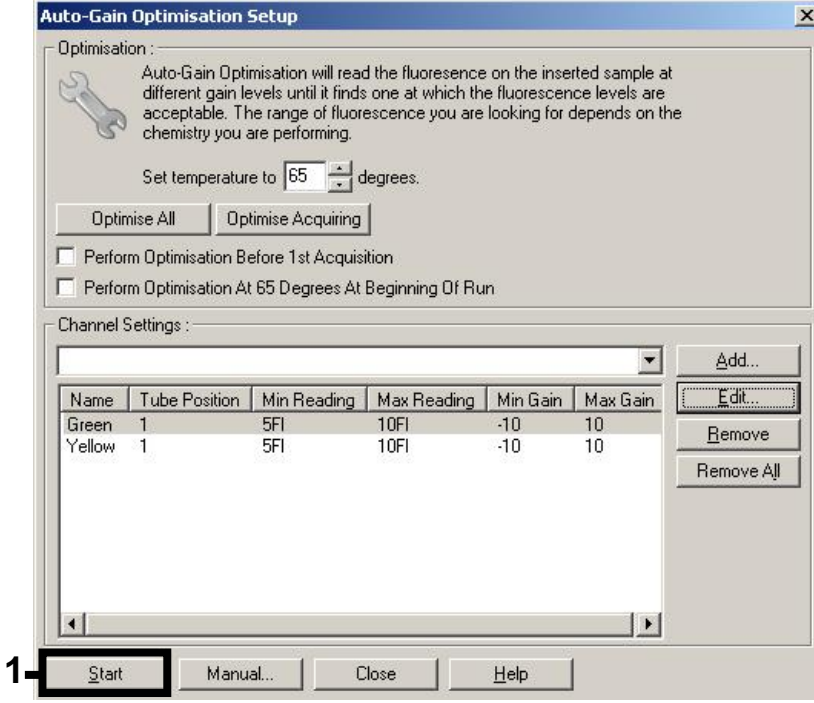

Figur 3. Start av förstärkningsoptimering.

4. Ett nytt fönster Running Auto-Gain Optimisation (kör automatisk optimering av förstärkning) öppnas. Vänta tills Completed (Klart) visas i fönstret (figur 4). Skriv ned valda förstärkningsvärden för båda kanalerna och klicka sedan på Close (Stäng, figur 4).

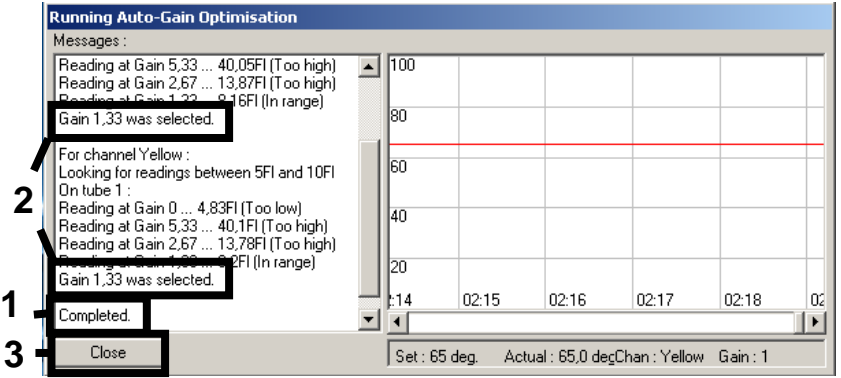

Figur 4. Optimering av förstärkning slutförd. Notera förstärkningsvärdena (i detta fall 1,33 för båda flourescenskanalerna).

5. Upprepa steg 1-4 för en provrörsposition för den andra *artus*-analysen (t.ex. CMV).

6. Klicka på Edit Gain (Redigera förstärkning) för att redigera förstärkningsvärdena manuellt (figur 5).

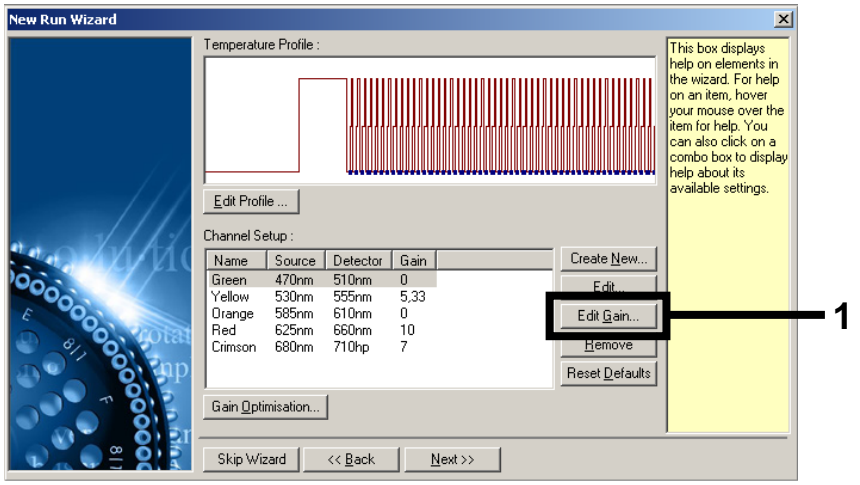

Figur 5. Redigera förstärkningsvärdena manuellt.

7. Välj det lägsta förstärkningsvärdet för Cycling Green som noterades i steg 4 och ange detta värde manuellt i fönstret Gain for Green (förstärkning för grönt) (figur 6). Välj det lägsta förstärkningsvärdet för Cycling Yellow som noterades i steg 4 och ange detta värde manuellt i fönstret Gain for Yellow (förstärkning för gult) (figur 6).

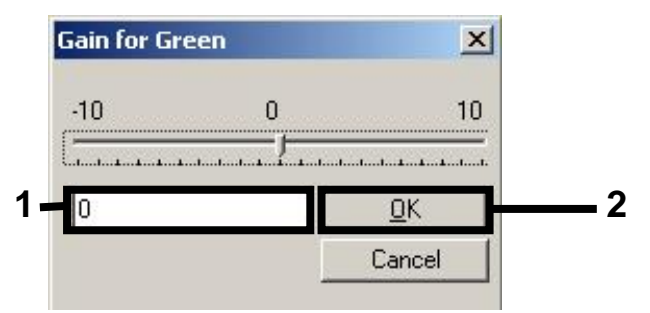

Figur 6. Manuell inmatning av de lägsta förstärkningsvärdena.

8. De förstärkningsvärden som fastställdes vid kanalkalibreringen (eller tilldelades manuellt) sparas automatiskt och anges i det sista menyfönstret i programmeringsförfarandet (figur 7). Klicka på Start run (Starta körning).

| <b>New Run Wizard</b> | Summary:                                                                                                    |                                                    |                            |
|-----------------------|----------------------------------------------------------------------------------------------------|----------------------------------------------------|----------------------------|
| 000000                | Setting<br>Green Gain<br>Yellow Gain<br>Rotor<br>Sample Layout<br>Reaction Volume (in microliters)                                                                             | Value<br>4<br>8<br>72-Well Rotor<br>1, 2, 3,<br>50 |                            |
|                       | Once you've confirmed that your run settings are correct, click Start Run to<br>begin the run. Click Save Template to save settings for future runs.<br>Skip Wizard<br><< Back |                                                    | Start Run<br>Save Template |

Figur 7. Starta körningen.

### Tolkning av resultat

I detta avsnitt beskrivs tolkningen av resultat på Rotor-Gene Q. Granska även provstatusinformation från QIAsymphony SP/AS-resultatfiler för analys av det kompletta arbetsflödet prov-till-resultat. Använd endast prover med en giltig status.

*artus* EBV QS-RGQ-kitet kan köras på Rotor-Gene Q med användning av manuell analys med Rotor-Gene Q-program 2.1 eller senare. I nedanstående avsnitt beskrivs tolkning av resultat med användning av Rotor-Gene-program 2.1 eller senare.

Signaldetektion och slutsatser – blod

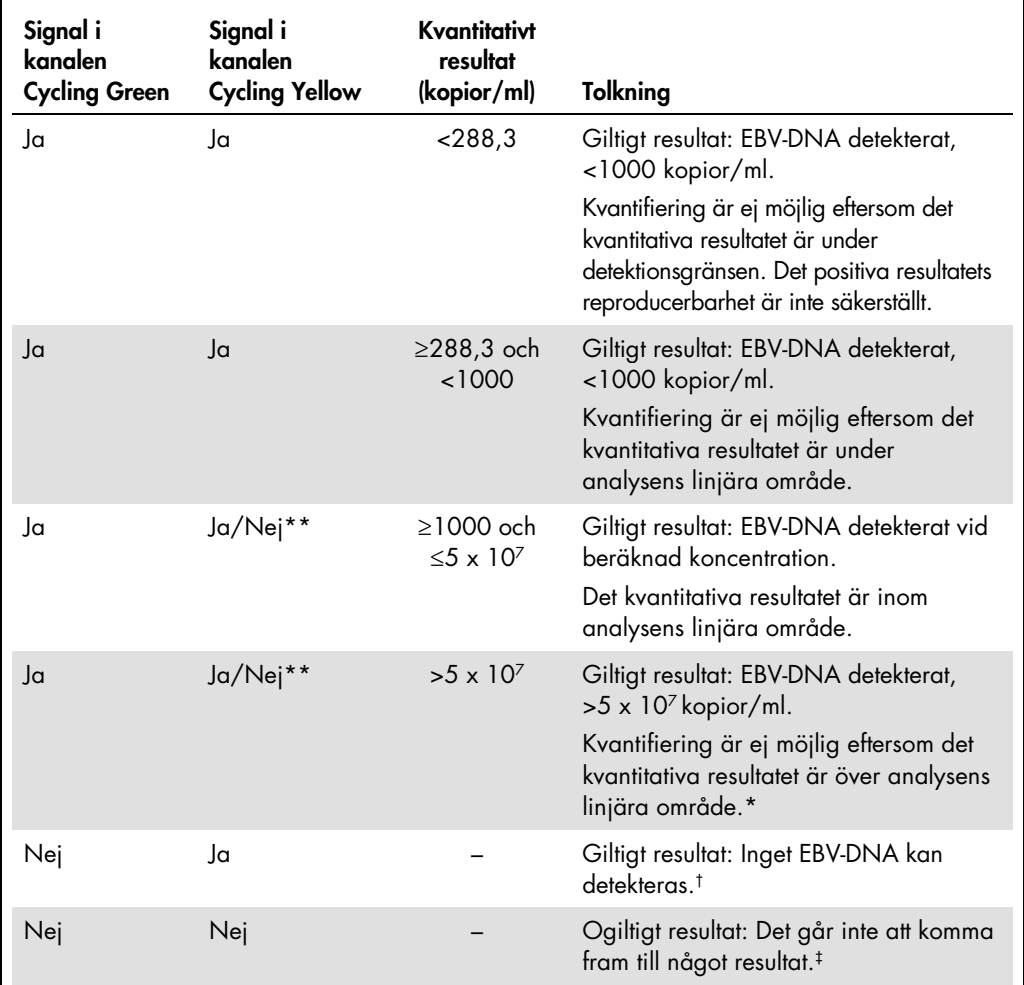

\* Om kvantifiering önskas ska provet spädas med EBV-fritt blod och ombearbetas. Multiplicera det kvantitativa resultatet från det ombearbetade provet med spädningsfaktorn.

<sup>†</sup> Om CT-värdet för den interna kontrollen för ett negativt prov är mer än 3 cykler högre än CT-värdet för den interna kontrollen av kontrollen utan mall i körningen (CT IC-prov – CT IC NTC >3), ska provet betraktas som ogiltigt. Det går inte att komma fram till något resultat.

‡ Information om felkällor och deras lösning kan du hitta i "Troubleshooting Guide" (Felsökningshandboken) i artus *EBV QS-RGQ Kit Handbook* (Handboken till EBV QS-RGQ-kitet).

\*\* I det här fallet är upptäckten av en signal i kanalen Cycling Yellow umbärlig, eftersom höga inledande koncentrationer av EBV-DNA (positiv signal i kanalen Cycling Green) kan leda till en reducerad eller fråvarande fluorescenssignal i den interna kontrollen i kanalen "Cycling Yellow" (konkurrens).

#### Tröskelinställning för PCR-analysen

De optimala tröskelinställningarna för en viss kombination av Rotor-Gene Q-instrument och *artus* QS-RGQ-kitet ska fastställas empiriskt genom testning av varje enskild kombination, då detta är ett relativt värde som beror på det övergripande diagnostiska arbetsflödet. Tröskeln kan ställas in på ett preliminärt värde av 0,04 för analysen av den första PCR-körningen, men detta värde ska finjusteras genom komparativ analys av följande körningar i arbetsflödet. Tröskeln ska ställas in manuellt strax över bakgrundssignalen från de negativa kontrollerna och negativa proverna. Det genomsnittliga tröskelvärde som beräknas genom dessa experiment kommer sannolikt att fungera för de flesta av de kommande körningarna, men användaren måste inte desto mindre granska det genererade tröskelvärdet regelbundet. Tröskelvärdet ligger oftast inom området 0,03–0,05 och ska rundas av till högst tre decimaler.

#### Kvantifiering

Kvantifieringsstandarderna (EBV QS 1–4) i *artus* EBV QS-RGQ Kit behandlas som tidigare renade prover och samma volym används (20 µl). Om du vill framställa en standardkurva på Rotor-Gene Q-instrument, måste du använda alla 4 kvantifieringsstandarder och definiera dessa i dialogrutan Edit Samples (Redigera prover) på Rotor-Gene Q-instrumentetsom standarder med de specificerade koncentrationerna (se instrumentanvändarhandboken).

Obs: Kvantifieringsstandarderna definieras som kopior/µl i eluatet. Följande ekvation måste användas för att omvandla de fastställda värdena med hjälp av standardkurvan till kopior/ml av provmaterial:

Resultat i 
$$
provmaterial
$$

\n
$$
= \frac{Resultat i  $elwat$  (kopic/pl) ×  $inledande  $elueringsvolym$  (90 pl) *}$
$$

\nProvolym (ml)

Principiellt ska den inledande provvolymen anges i ekvationen ovan. Tag hänsyn till denna när provvolymen har förändrats före extraheringen av nukleinsyra (till exempel reducering av volymen genom centrifugering eller ökning av volymen genom att tillsätta den volym som krävs för isoleringen).

För en fleranalyskörning där både CMV och EBV analyserades i samma PCR måste du kontrollera att proverna analyserades separat för CMV och EBV med motsvarande kvantifieringsstandarder.

<span id="page-15-0"></span><sup>\*</sup> Beräkningen baseras på de inledande elueringsvolymerna (90 µl).

#### Konverteringsfaktor

1 kopia/ml motsvarar 0,140 IU/ml för detektering av EBV-DNA som härrör från humant EDTAhelblod på Rotor-Gene Q. Denna omvandlingsfaktor gäller när man följer det validerade arbetsflödet som anges i detta applikationsblad. Omvandlingsfaktorn är en approximation baserad på en genomsnittlig faktor sett över analysens dynamiska intervall.

Exempel på positiva och negativa PCR-reaktioner

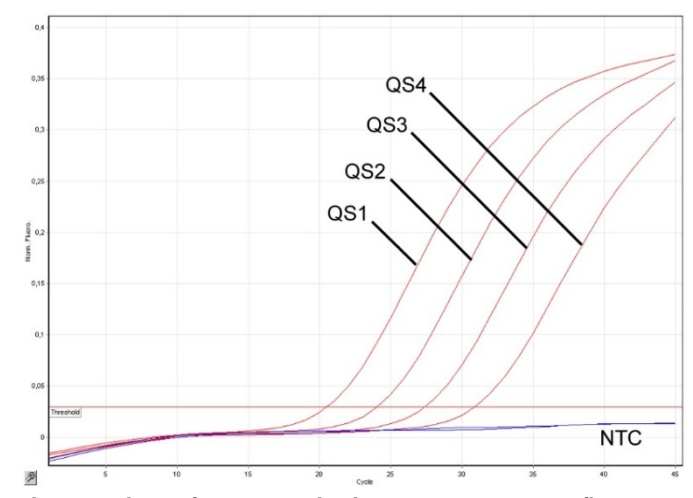

Detektion av kvantifieringsstandarderna (EBV QS 1–4) i fluorescenskanalen Cycling Green. NTC:

Kontroll utan mall (negativ kontroll).

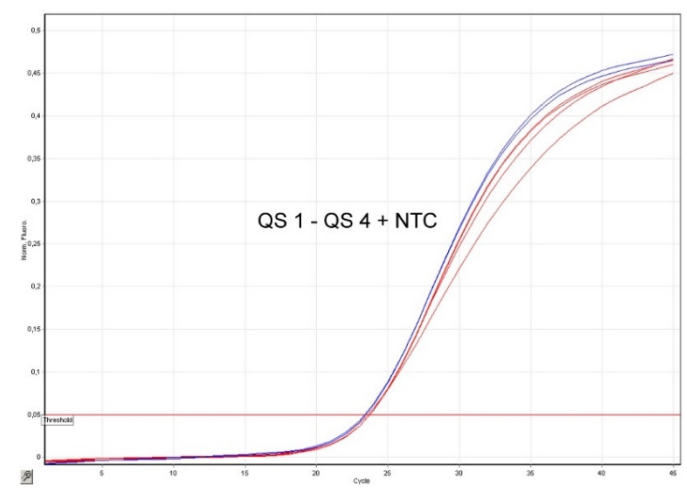

Detektion av den interna kontrollen (IC) i fluorescenskanalen Cycling Yellow med samtidig amplifiering av kvantifieringsstandarderna (EBV QS 1–4). NTC: Kontroll utan mall (negativ kontroll).

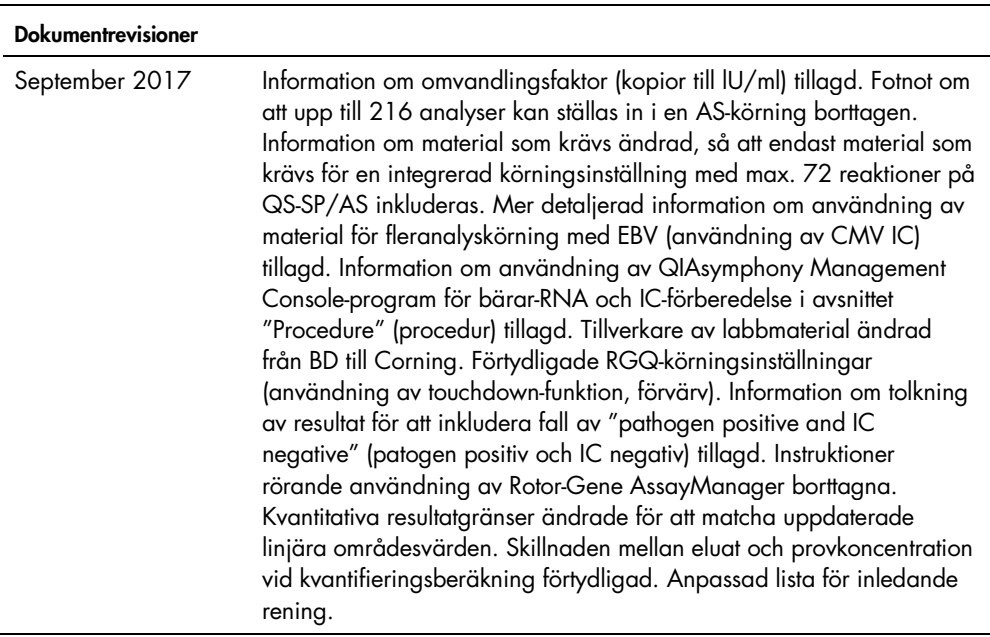

Uppdaterad licensinformation och produktspecifika friskrivningsklausuler finns i respektive QIAGEN-kithandbok eller -bruksanvisning. Handböcker och bruksanvisningar till QIAGEN-kit finns på [www.qiagen.com](http://www.qiagen.com/) eller kan beställas från QIAGENs tekniska support eller din lokala återförsäljare.

Varumärken: QIAGEN®, Sample to Insighi®, QIAsymphony®, artus®, Rotor-Gene® (QIAGEN Group); BD™ (Becton, Dickinson and Company); (Corning Inc.); Sarstedt® (Sarstedt<br>AG and Co.). Registrerade namn, varumärken etc. som använd

Beställning www.qiagen.com/shop | Teknisk support support.qiagen.com | Webbplats www.qiagen.com